# **Environnements graphiques pour GNU/Linux**

Dans le cadre des « Linux Presentation Days », l'atelier du samedi 16 novembre 2019 15h est consacré à la découverte de différents environnements graphiques disponibles pour les systèmes libres GNU/Linux dans le cadre d'une utilisation quotidienne. Parmi les quelques environnements présentés, il y aura Cinnamon, Gnome, KDE, LXDE et XFCE.

## **Cinnamon**

<https://github.com/linuxmint/Cinnamon> (proche de GNOME 2)

### **GNOME**

- <https://www.gnome.org/>(GNOME 3)
- Divers liens montrant les fonctionnalités mises à jour dans la dernière version de Gnome :
	- <https://help.gnome.org/misc/release-notes/3.4/index.html.fr>
	- <https://linuxfr.org/news/gnome-3-34>
	- [https://www.ginjfo.com/actualites/logiciels/linux/lenvironnement-de-bureau-gnome-3-34-e](https://www.ginjfo.com/actualites/logiciels/linux/lenvironnement-de-bureau-gnome-3-34-est-disponible-en-telechargement-quoi-de-neuf-20190913) [st-disponible-en-telechargement-quoi-de-neuf-20190913](https://www.ginjfo.com/actualites/logiciels/linux/lenvironnement-de-bureau-gnome-3-34-est-disponible-en-telechargement-quoi-de-neuf-20190913)
	- en anglais : <https://help.gnome.org/misc/release-notes/3.34/>

#### **KDE**

<https://kde.org/>

### **LXDE**

<https://lxde.org/>

#### **XFCE**

- <https://www.xfce.org/>
	- Mature (1996…)
	- Rapide
	- Peu gourmand en ressources système
	- Visuellement attrayant
	- Convivial
	- Proposé par la plupart des distributions

#### **Xubuntu = Ubuntu + XFCE**

- Version de Ubuntu avec l'environnement XFCE
- système de release officiel de Ubuntu (actuellement 18.04 LTS recommandé)
- <https://xubuntu.org/>
- <https://xubuntu.fr/>

Last update: apade:<br>2019/11/17 atelier20191116-environnements\_graphiques\_linux https://www.loligrub.be/wiki/atelier20191116-environnements\_graphiques\_linux?rev=1573986938 10:35

- OK avec 1 Go de ram et 10 Go HD
- Téléchargement :<https://xubuntu.org/download#lts>

#### **Ajustements recommandés**

- synaptic + activation des sources main, universe, restricted, multiverse, partenaires
- Gestionnaire de fichier standard Thunar ?
- Gestionnaire de fichier alternatif : nemo (sudo apt-get install nemo)
- Réglages XFCE :
	- Gestionnaire de paramètres peaufinage des fenêtres
		- focalisation : basculer dans à l'espace de travail de la fenêtre
		- Espaces de travail Changer d'espace de travail en faisant tourner la molette de la souris sur le bureau
		- compositeur (Activer le compositeur d'affichage)
	- Gestionnaire de paramètres applications favorites → Nemo, pas thunar
	- Gestionnaire de paramètres Espaces de travail → modifier le nombre

From: <https://www.loligrub.be/wiki/> - **LoLiGrUB**

Permanent link: **[https://www.loligrub.be/wiki/atelier20191116-environnements\\_graphiques\\_linux?rev=1573986938](https://www.loligrub.be/wiki/atelier20191116-environnements_graphiques_linux?rev=1573986938)**

Last update: **2019/11/17 10:35**

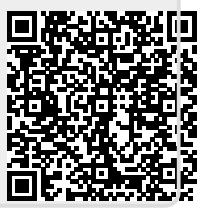